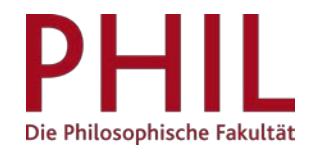

## Generierung von Unterschriftenlisten

## Inhalt

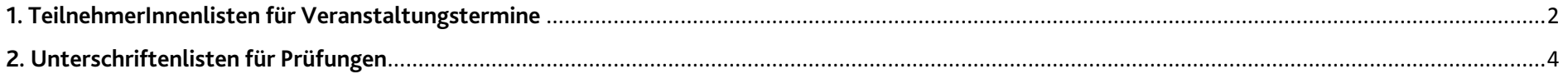

## <span id="page-1-1"></span><span id="page-1-0"></span>**1. TeilnehmerInnenlisten für Veranstaltungstermine**

Das Campusmanagementsystem unisono bietet Ihnen die Möglichkeit, Unterschriftenlisten zu generieren, mit denen Sie in Lehrveranstaltungen, in denen eine aktive Teilnahme Voraussetzung für das angestrebte Lernziel ist, die Anwesenheit kontrollieren können. [1](#page-1-1)

Hierzu folgen Sie in der Rolle "Lehrperson" dem folgenden Pfad: Startseite > Lehrorganisation > Meine Veranstaltungen und Prüfungen und wählen den Karteireiter "Veranstaltungen / Verantwortliche/-r". Ggf. erfolgt unterhalb dieses Reiters die Auswahl des Bezugssemesters. Sodann klicken Sie auf die Aktion "Teilnehmerliste" (im untenstehenden Screenshot rot markiert).

In der Rolle "Department-Administrator/in" lautet der Pfad: Startseite > Lehrorganisation > Veranstaltungen und Prüfungen meiner Organisationseinheit. Bei großen Suchergebnissen kann das Ergebnis über den Filter im rechten oberen Seitenbereich eingegrenzt werden. Wählen Sie den Karteireiter "Veranstaltungen". Auch hier wählen Sie die Aktion "Teilnehmerliste" aus:

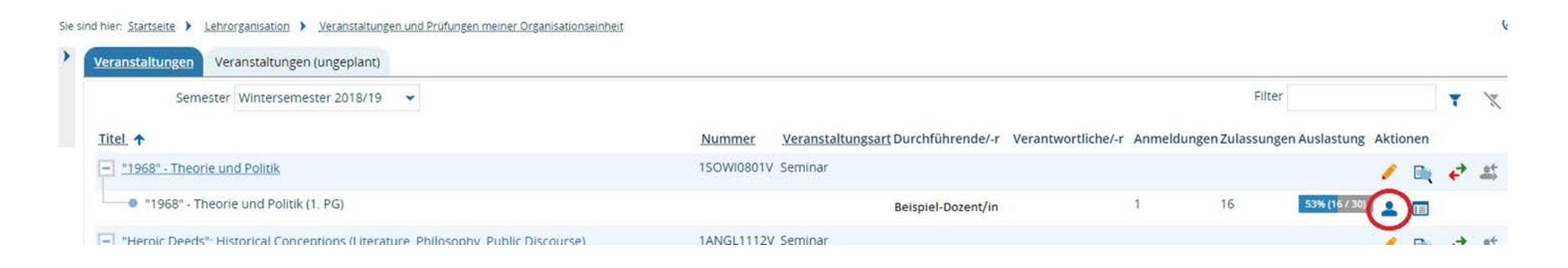

 $\overline{a}$ 

<sup>1</sup> Vgl. Beschluss des Fakultätsrates der Philosophischen Fakultät vom 2. November 2011.

In der sich öffnenden Ansicht der TeilnehmerInnenliste können Sie im Dropdown-Menü links oben die Aktion "Teilnehmerliste Studierende" auswählen. Wenn der entsprechende Auftrag ausgewählt wurde, führen Sie diesen aus, indem Sie auf den Befehl **E** "Ausführen" klicken. Es wird eine PDF-Datei erzeugt, die eine Anwesenheitsliste mit den zugelassenen TeilnehmerInnen der Lehrveranstaltung enthält.

Bitte beachten Sie, dass die Sitzungstermine in der Tabelle nicht als Termindaten ausgewiesen werden. Die Spalten mit den Sitzungsterminen, in denen die Studierenden durch Unterschrift ihre Anwesenheit bestätigen können, werden nummerisch durchgezählt. Die tatsächlichen Termine stehen ausschließlich in der Kopfzeile der Unterschriftenliste.

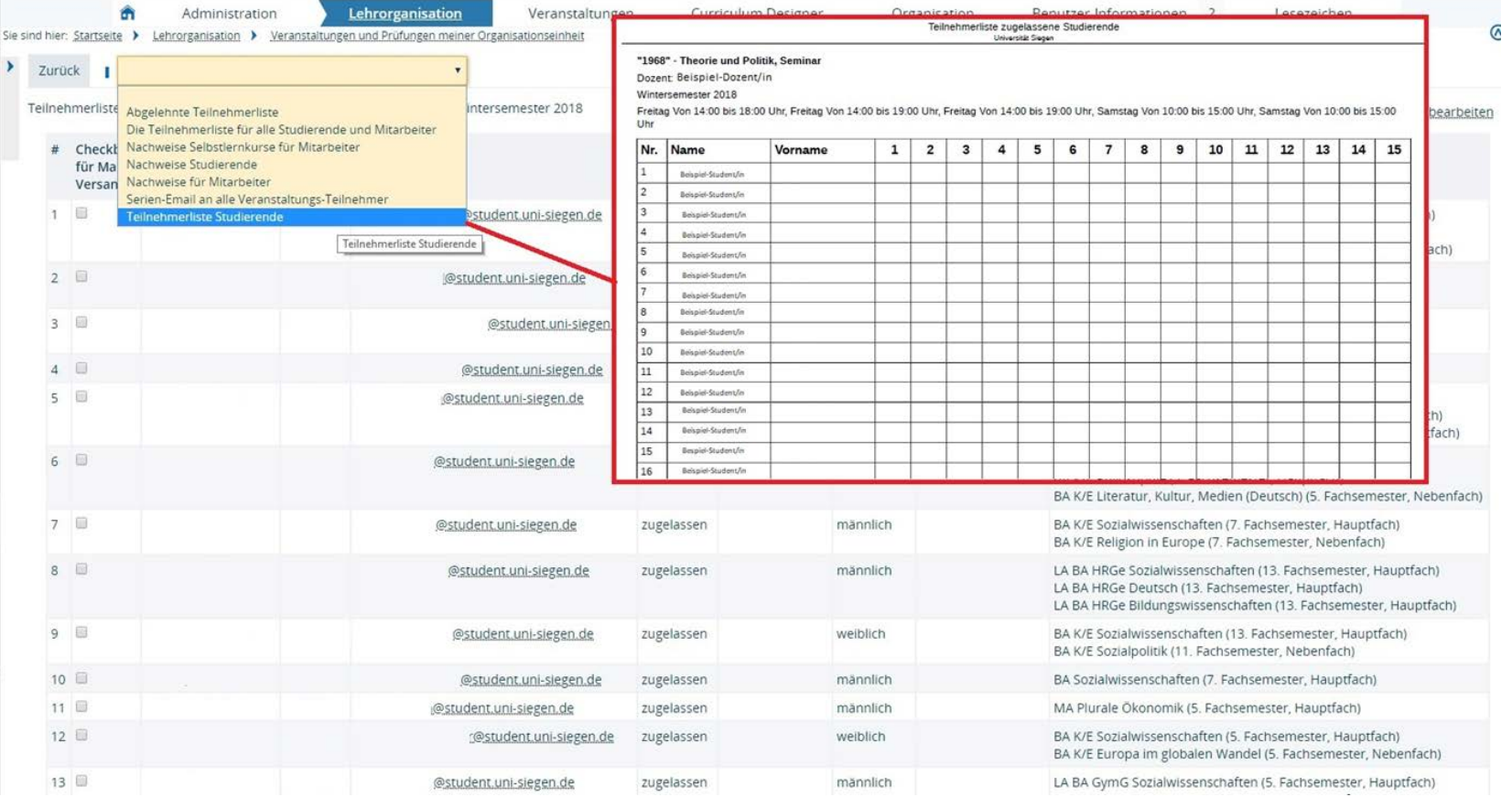

## <span id="page-3-0"></span>**2. Unterschriftenlisten für Prüfungen**

Unisono bietet die Möglichkeit, Unterschriftenlisten zu generieren, die im Rahmen von Prüfungen bei der Einlasskontrolle bzw. Identitätsüberprüfung Verwendung finden können.

Eine solche Unterschriftenliste kann über jede Leistungsverbuchungsmaske (d.h. sowohl in der Rolle "Prüfer/-in" als auch in der Rolle "Prüfer-Vertreter/in") in unisono für die jeweils ausgewählte Prüfung generiert werden. In der Rolle "Prüfer/-in" gelangt man über den folgenden Pfad in die entsprechende Maske: Startseite > Lehrorganisation > Meine Veranstaltungen und Prüfungen. Im Reiter "Prüfungen" muss sodann der Aktionsbutton "Noten Eingeben,

[SL oder PL] [Veranstaltungstitel]" für die jeweilige Leistung ausgewählt werden.

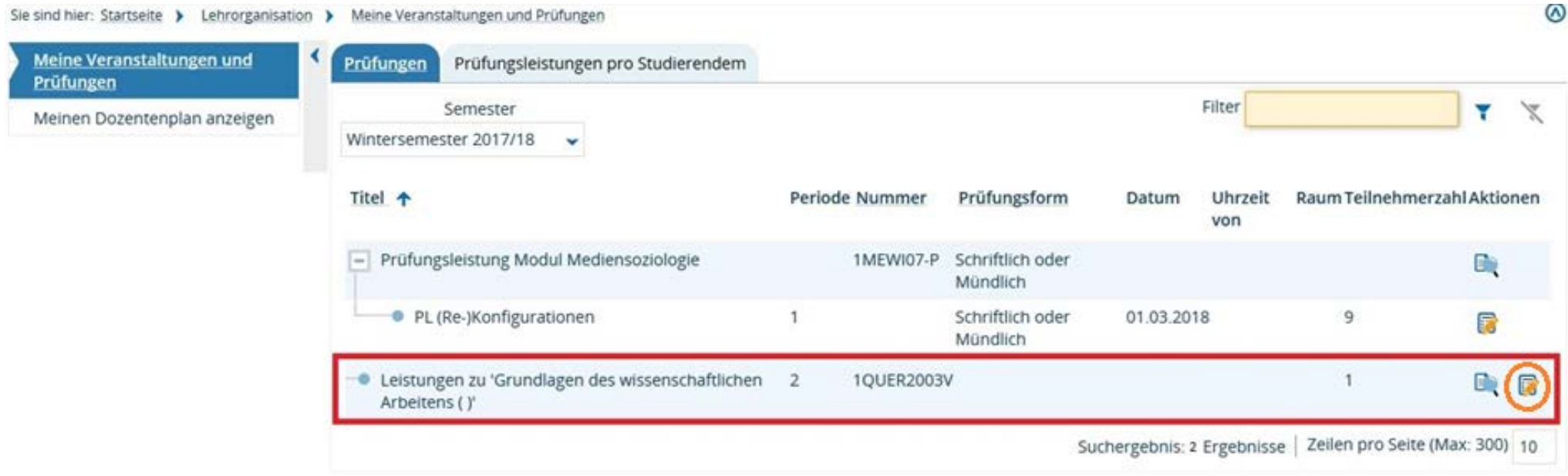

In der sich öffnenden Ansicht der Leistungsverbuchungsmaske haben Sie die Möglichkeit, im Dropdown-Menü die Aktion "Unterschriftenliste" auszuwählen. Wählen Sie auch hier, wie auf S. 3 beschrieben, den Befehl "Ausführen". Wenn der entsprechende Auftrag von unisono ausgeführt wurde, können Sie eine PDF-Datei öffnen bzw. herunterzuladen.

In dieser Datei finden Sie eine Liste mit allen zur jeweiligen Leistung angemeldeten TeilnehmerInnen, sowie ein Unterschriftsfeld zur Bestätigung der Anwesenheit. Eine weitere Spalte ("Kommentar") steht für Anmerkungen des Prüfers oder der Aufsichtsperson zur Verfügung.

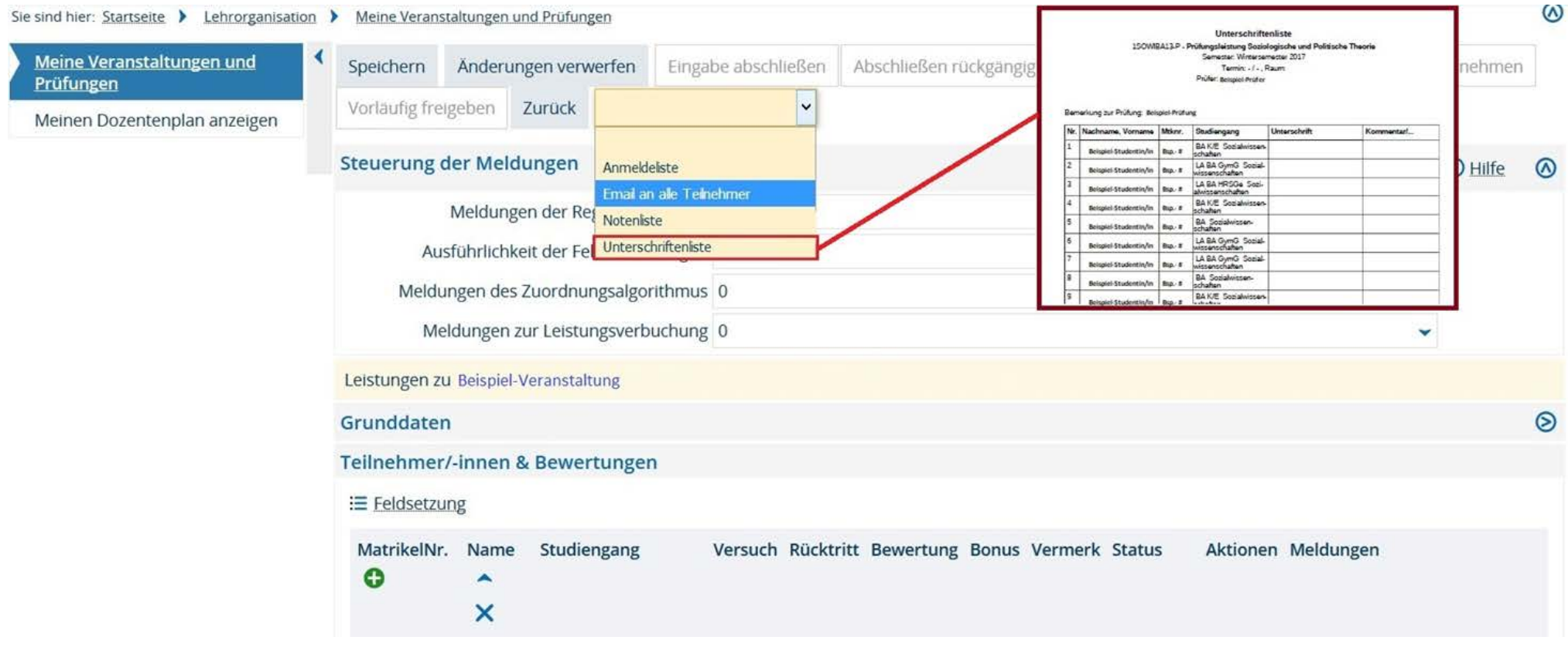